## Version Control with Git

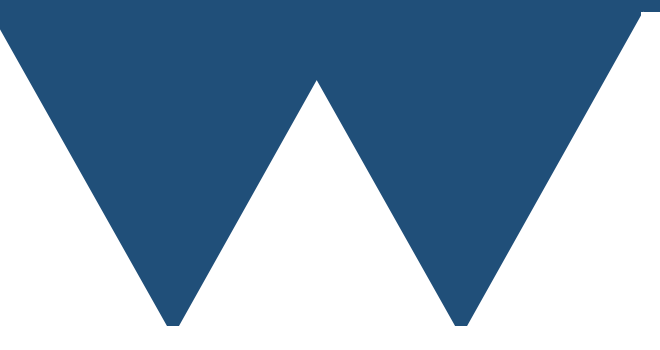

"The Angry Penguin", used under creative commons licence from Swantje Hess and Jannis Pohlmann.

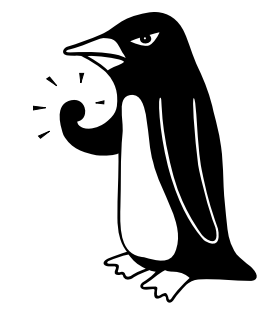

Warwick RSE

#### "I'm an egotistical bastard, and I name all my projects after myself. First 'Linux', now 'Git'".

Linus Torvalds, Inventor of Linux (and Git)

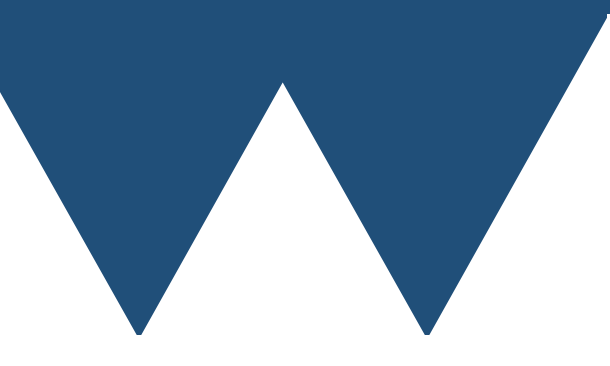

### Part 1 - Motivations

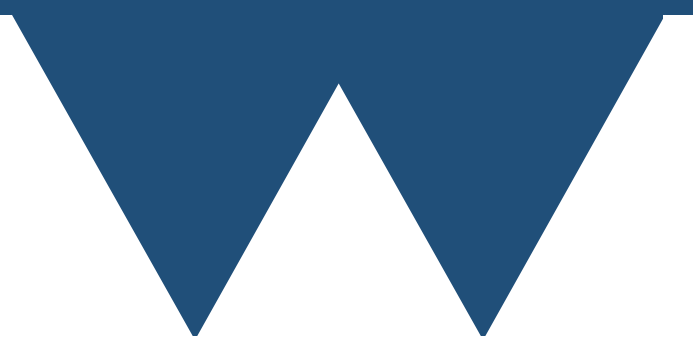

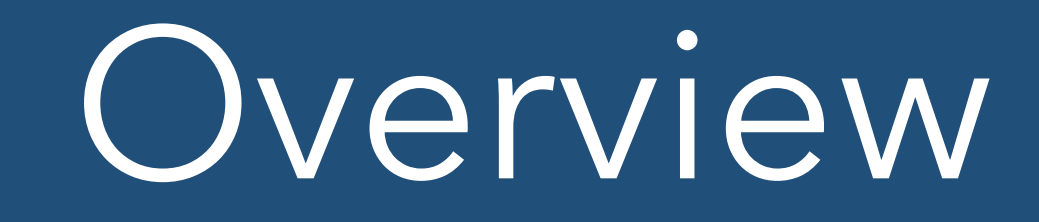

- Version control
	- Record changes that you make to a file or system of files
	- Allows you to keep a log of why/by whom those changes were made
	- Allows you to go back through those changes to get back to old versions
	- Help deal with merging incompatible changes from different sources
- Similar term "Source Code Management"

## Why use version control?

- "I didn't mean to do that!"
	- Can go back to before you made edits that haven't worked
- "What did this code look like when I wrote that?"
	- Can go back as far as you want to look at old versions that you used for papers or talks
- "How can I work on these different things without them interfering?"
	- Branches allow you to work on different bits and then merge them at the end

## Why use version control?

- "I want a secure copy of my code"
	- Most version control systems have a client-server functionality. Can easily store an offsite backup.
	- Many suitable free services, and can easily set up your own
- "How do I work with other people collaboratively?"
	- Most modern version control systems include specific tools for working with other people.
	- There are more powerful tools to make it even easier too

## Why use version control?

- "My funder wants me to"
	- More and more funding bodies want code to be managed and made available online
	- Version control is a good way of doing it

#### What version control is not

- Not a backup
	- If you use a remote server are safe against disk failure etc
	- But other people can still wipe out your work
- Not a collaborative editing tool
	- You can merge changes from many people
	- But it is hard work, not intended to handle editing the same files
- Not magic
	- Some language awareness, has to be conservative
	- Wont fix all your problems

# How did we get here?

- Version control is literally as old as computers
- Earliest computers programmed by setting switches and "plugboards"
- People wrote down the settings that they used in lab notebooks
	- Same as they did for setting up experiments
- Starts getting more troublesome as computers get bigger

# How did we get here?

- United States National Archives Records Service punch card storage warehouse in 1959
- ~100MB / Forklift pallet
- Stored both programs and data
- Important programs would be kept in archives and repunched when changed
- Old versions kept for some time

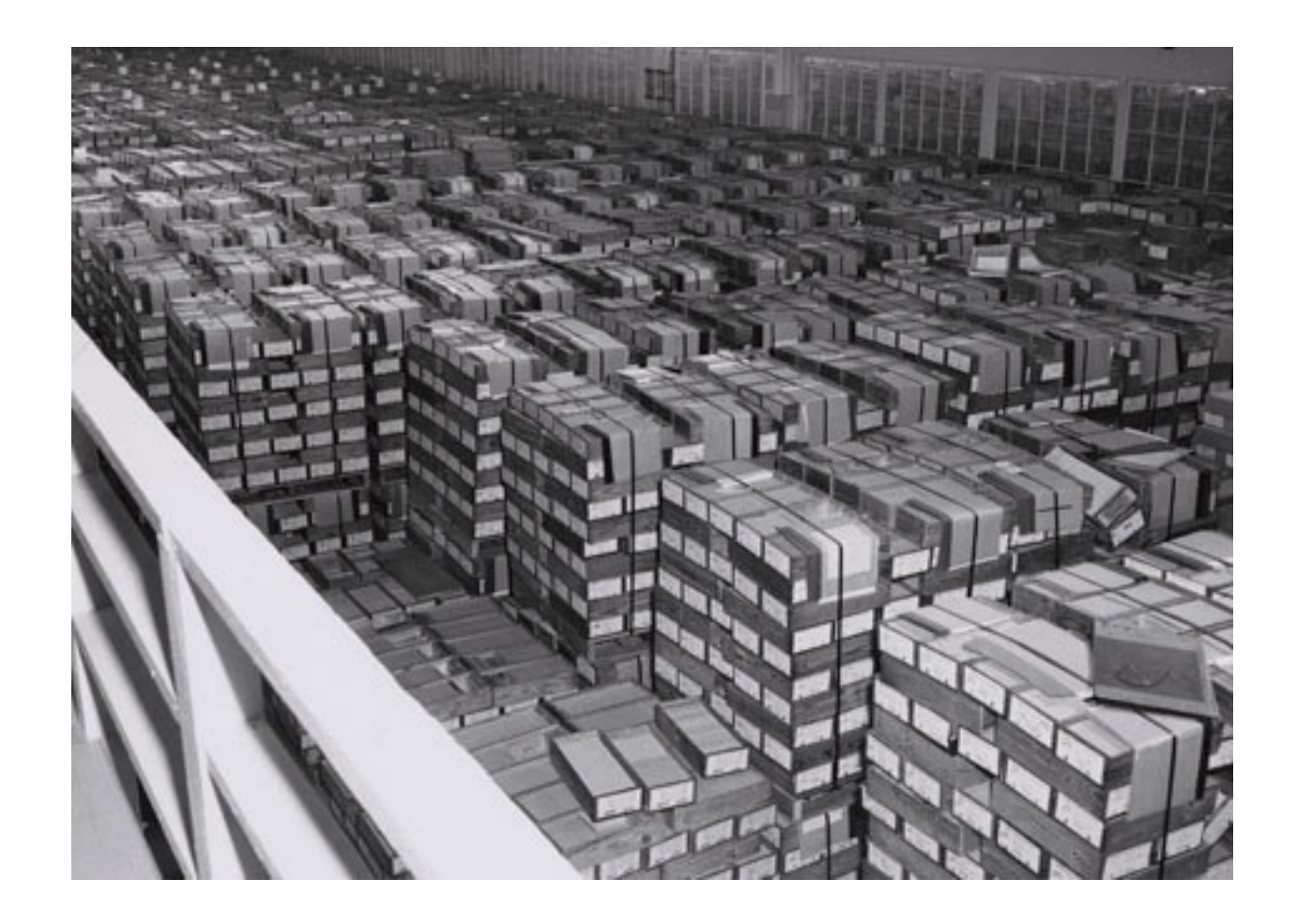

#### Version Control 30/11/2017

# How did we get here?

- 1982 Revision Control System (RCS various commands)
- 1990 Concurrent Versions System (CVS)
- 2000 Subversion (SVN)
- 2000 Bitkeeper (BK)
	- 2005 Git (GIT)
- Others (Mercurial, GNU Arch, ArX etc.)

### Part 2 - Basic Git

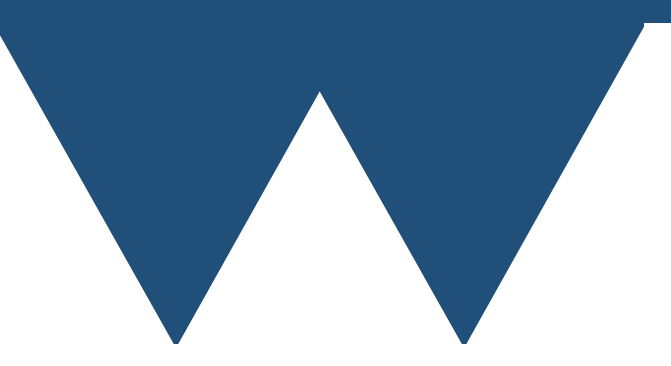

## Repositories

- The basic idea of git version control is that you create a **repository** that holds files and directories
- Repositories are created in a specific directory and all files and directories within a repository must be in that directory or a subdirectory of it
	- You cannot create a repository within a repository
		- Files can only be in one repository at a time
		- Be careful about creating a git repository where you don't intend to!

## Repositories

chris@Maximillian:~\$ mkdir demo chris@Maximillian:~\$ cd demo/ chris@Maximillian:~/demo\$ git init Initialized empty Git repository in /home/chris/demo/.git/

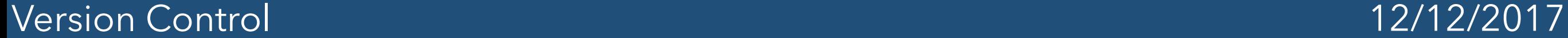

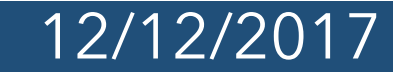

## Repositories

- It is very important to note that repositories are **held** in directories, they aren't directories
	- There can be files and directories within the directory that holds a git repository that are not in the repository
- You manually add files and directories that you want in the repository
	- If you add a file in a directory then the directory and just that file is added
	- If you add a directory directly then all files in the directory are added

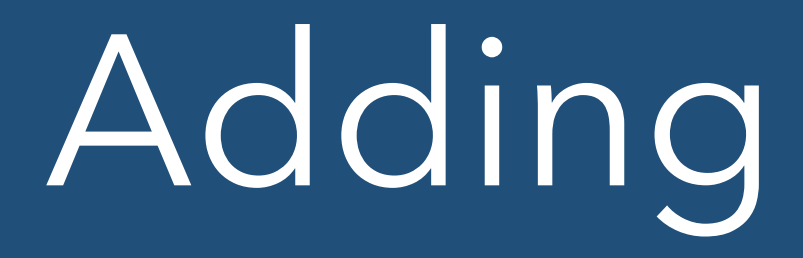

#### chris@Maximillian:~/demo\$ mkdir src chris@Maximillian:~/demo\$ touch src/demo.f90 chris@Maximillian:~/demo\$ git add src/ chris@Maximillian:~/demo\$

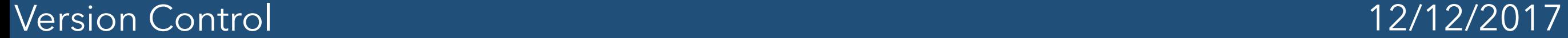

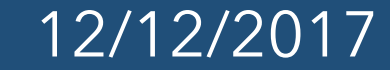

- Git records changes as a series of **commit**s
	- Each **commit** represents a state of the repository that can be recovered in future
- In general you might not want every change that you have made to every file to be part of a commit
	- You flag files when you want to include them in the next **commit** by **add**ing them again
	- Formally this adds them to the **staging area**

- It's important that there are four states that a file (or directory) can be in
	- Untracked Not in the repository, can be **add**ed
	- Up to date file is in repository and is in the same state as the last **commit**
	- Unstaged file is in repository, is in a different state to the stored version but is not flagged as being part of the next **commit**
	- Staged file has been added to the **staging area** as being part of the next **commit**
- A single file can have both staged and unstaged changes if you have **add**ed the file and then changed it

- Note that the state of the file is recorded when you **add** it
	- Even if you make further changes they will not be contained in the next **commit**
	- You have to **add** the file again to record further changes
- To remove a file from the staging area you **reset** it

chris@Maximillian:~/demo\$ git commit

```
Message subject
```

```
Message body 
# Please enter the commit message for your changes. Lines starting
 with '#' will be ignored, and an empty message aborts the commit.
#
  On branch master
#
  Initial commit
#
  Changes to be committed:
        new file: src/demo.f90
#
```
## Git commit message

Message subject Message body

- First line is the subject. Keep it to  $\epsilon$  = 50 characters
- Second line should be blank
- Subsequent lines are the "body" of the message
- Should limit body lines to  $\leq$ =72 characters
- As many as you want, but be concise

# After writing message

[master (root-commit) b1f73f2] Message title 1 file changed, 0 insertions(+), 0 deletions(-) create mode 100644 src/demo.f90 chris@Maximillian:~/demo\$

- When you save the file and exit your editor git will give you a summary of what's just happened
	- In this case, it's created the file "demo.f90" as I wanted it to
- If you quit your editor without saving this cancels the commit
- "demo.f90" is now under version control, and I can always get back to this version

## Basic Workflow

- 1. "**git init**"
- 2. Create files, make changes etc
- 3. "**git add {filenames}**" or "**git add .**" to add everything
- 4. "**git commit**"
- 5. Write a useful commit message
- 6. Return to step 2

# Part 3 - Additional **Commands**

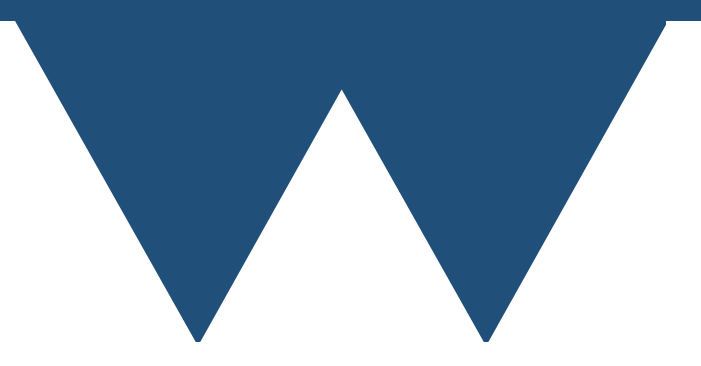

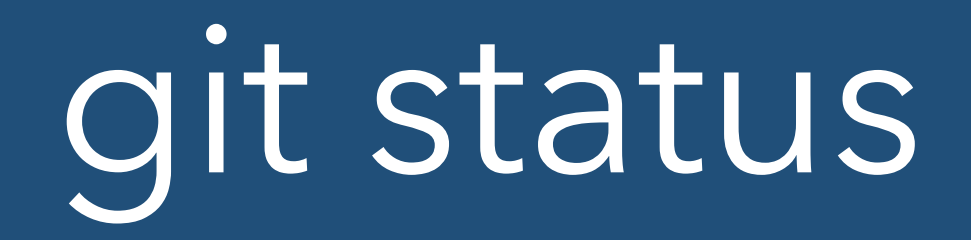

```
chris@Maximillian:~/demo$ git status 
On branch master 
Changes not staged for commit: 
   (use "git add <file>..." to update what will be committed) 
   (use "git restore <file>..." to discard changes in working 
directory) 
  modified: src/demo.f90
Untracked files: 
   (use "git add <file>..." to include in what will be committed) 
  src/new.f90
no changes added to commit (use "git add" and/or "git commit -a")
```
- Gives information about the current state of the repository
- This example shows one file with changes and one file that is in the directory but not in the repository

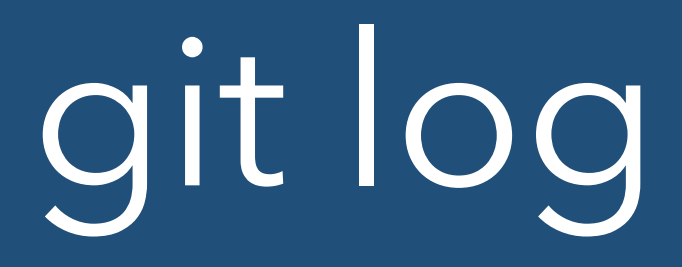

```
chris@Maximillian:~/demo$ git log 
commit edbdc5538c842e88c5af5177e707f863fb6deb2f (HEAD -> master)
Author: Chris Brady <c.s.brady@warwick.ac.uk> 
Date: Tue Sep 24 17:16:51 2019 +0100
```
Changes to demo, added new

 This commit makes changes to demo.f90 Adds new.f90

```
commit b1f73f21f4419595112c0b07f575427ab6efb6ab
Author: Chris Brady <c.s.brady@warwick.ac.uk> 
Date: Tue Sep 24 14:34:39 2019 +0100
```
Message title

```
 Message body 
chris@Maximillian:~/demo$
```
• Shows the list of commits. Gives unique commit id for each

# git diff

- Using the command "**git diff**" followed by a commit ID shows you the changes between the current state of the code and the one referred to in the by the commit ID
	- If you don't specify a commit ID it shows the difference between the current state and the last commit
	- If you specify two commit IDs then it shows the differences between the commits
- Adding a list of filenames at the end allows you to see the differences in only specific files

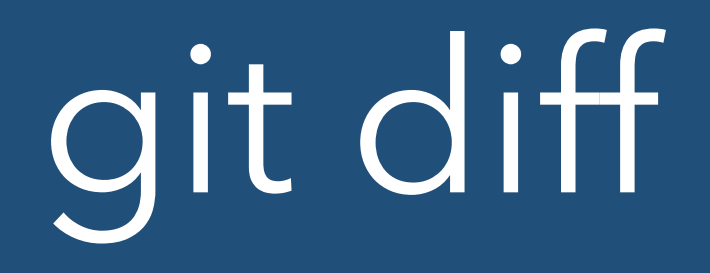

- The result of the command is in "git-diff" format
	- Lines with  $a + h$  ave been added since the specified commit
	- Lines with a have been removed
	- Lines without a symbol are only there for context and are unchanged

# git diff output

```
chris@Maximillian:~/demo$ git diff 
b1f73f21f4419595112c0b07f575427ab6efb6ab 
diff --git a/src/demo.f90 b/src/demo.f90
index e69de29..f434032 100644
--- a/src/demo.f90
+++ b/src/demo.f90
@@ -0,0 +1,3 @@
+MODULE demo_mod
++END MODULE demo_mod
diff --git a/src/new.f90 b/src/new.f90
new file mode 100644
index 0000000..e69de29
```
- Example git diff output
- Added new lines to demo.f90
- new.f90 is a new file

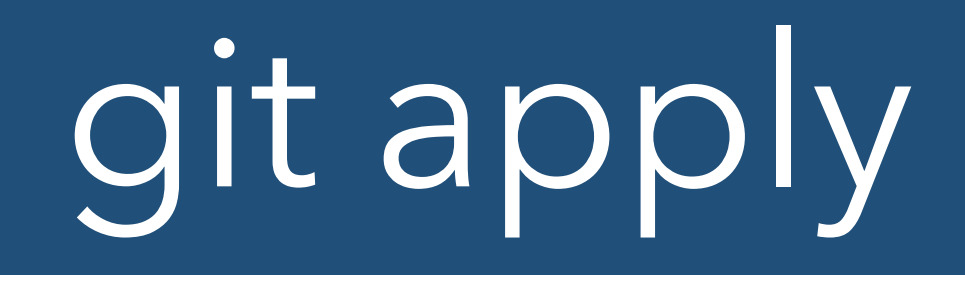

- Diff output is a standard format
	- Can share it as file called a "patch"
		- git diff > output.patch
	- Apply patches with "**git apply {filename}**"
	- Can in theory apply to different code state, not always smoothly

#### Reverting to undo bad changes

- Undoing changes in git can be a mess
	- Distributed system, so if code has ever been out of your control you can't just go back
	- Reverts are in general simply changes that put things back to how they used to be
	- Git log will show original commits and reverts
- Command is "**git revert**"

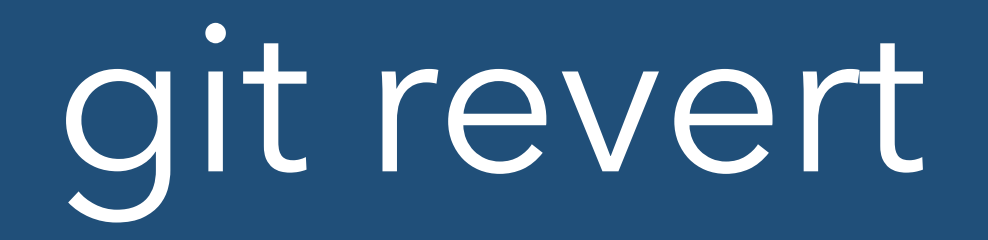

chris@Maximillian:~/demo\$ git revert edbdc5538c842e88c5af5177e707f863fb6deb2f [master ab680cb] Revert "Changes to demo, added new" 2 files changed, 3 deletions(-) delete mode 100644 src/new.f90

- Lots of flexibility, but mostly you want to do
	- **• git revert {lower\_bound\_commit\_id}.. {upper\_bound\_commit\_id}**
- Lower bound is exclusive
- Upper bound is inclusive

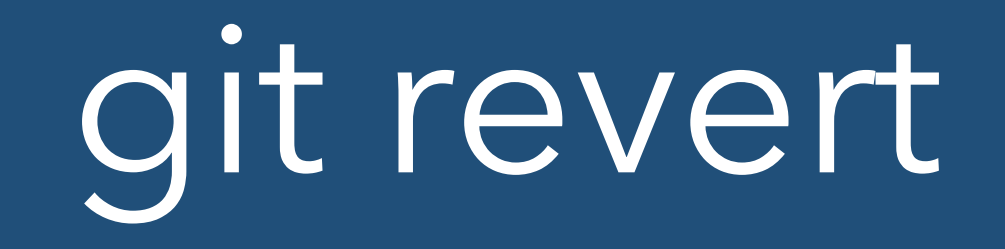

- When git revert operates, it creates a new commit undoing each commit that you want to revert
- You get an editor pop-up for each with a default message that says
	- **• Revert "{original commit message}"**
	- No real need to change them

## Incremental Changes

- Git works by recording **changes** rather than entire states
	- You can get back to a known state by either playing states forward from the initial check in or undoing states from the end
	- There isn't just a single state that can be returned to
- That's why it is hard to edit the history of a git repository
	- If you go back in history and remove a part of the history then the future changes may make no sense
	- You can fix this but it is a lot of work, hence the general idea is that reverting works by adding new commits that undo changes rather than changing history

### Part 4 - Branches

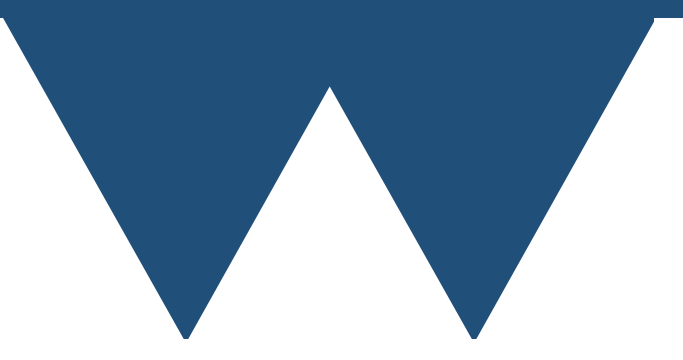

# git branch

- If you are working on multiple features then branches are useful
- Branches are code versions that git keeps separate for you
- Changes to one branch do not affect any other
- There is a default branch called "master" created when you create the repository
- A git repository is always working on one branch or another (sometime a temporary branch, but ignore this here)
- Adds and commits are always to the branch that you are working on

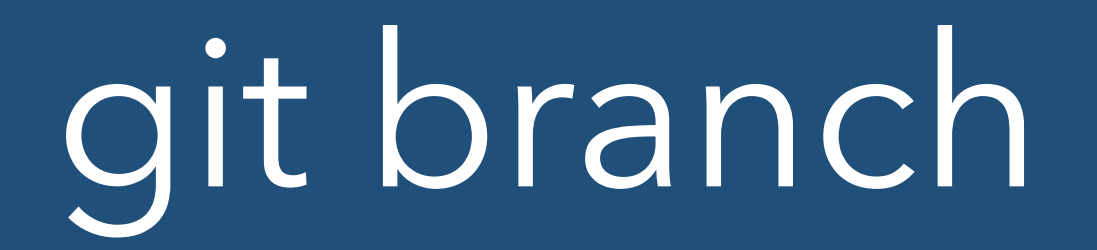

chris@Maximillian:~/demo\$ git branch version2 chris@Maximillian:~/demo\$ git branch master version2 chris@Maximillian:~/demo\$

- To create a branch, just type "**git branch {name}**"
- A new branch is created based on the last commit in the branch that you are on
- Simply creating a branch does not move you to it. You are still exactly where you are before
- You can check what branch you are on by typing "**git branch**" with no parameters

## git checkout

chris@Maximillian:~/demo\$ git checkout version2 Switched to branch 'version2'

- To move between branches, you use "**git checkout {branch\_name}**"
- This will tell you that it has switched to the named branch if it has managed to do so

# Changing branches

chris@Maximillian:~/demo\$ git checkout master error: Your local changes to the following files would be overwritten by checkout: src/new.f90 Please commit your changes or stash them before you switch branches. Aborting

- Once branches have changed relative to each other you can no longer carry changes between them
- If you make changes in a branch and then try to move to another branch, without committing the changes you will get an error message
- Either
	- commit the changes in the branch that you are on
	- use git-stash [\(https://git-scm.com/docs/git-stash](https://git-scm.com/docs/git-stash))

## Bringing branches back

chris@Maximillian:~/demo\$ git merge version2 Updating edbdc55..cdd8285 Fast-forward src/new.f90 | 6 ++++++ 1 file changed, 6 insertions(+)

- If you're using branches to develop features (a very common way of working) you'll want to bring them back together to form a single version with all the features
- Termed "merging"
- "**git merge {other\_branch\_name}**" brings the other branch's content into this branch
- If you're lucky, you'll see what's at the top and the merge is automatic (fast-forward merge)

# Manual Merge

SUBROUTINE setup particle temperature(part species)

```
<<<<<<< HEAD
   REAL(num), DIMENSION(1-ng:, 1-ng:), INTENT(IN) :: temperature
   INTEGER, INTENT(IN) :: direction
   TYPE(particle_species), POINTER :: part_species
   REAL(num), DIMENSION(1-ng; 1-ng; ), INTENT(IN) :: drift
 ======
   TYPE(particle_species), POINTER :: part_species
>>>>>>> non-thermal
   TYPE(particle_list), POINTER :: partlist
   REAL(num) :: mass, temp_local
   REAL(num), DIMENSION(3) :: drift local
   TYPE(particle), POINTER :: current
   INTEGER(i8) :: ipart
   INTEGER :: idir
   TYPE(parameter_pack) :: parameters
#include "particle head.inc"
```
• If git can't work out how to combine the changes between the versions then it'll put diff markers into the file to say what's changed and where

# Manual Merge

- You have to go through and remove these markers, leaving a single working version of the code
- Commit the finished version using "**git add**" and "**git commit**" as normal (or "**git merge --continue**" in newer versions of git)
- There are tools to help, but it's never fun

#### Part 5 - Remotes

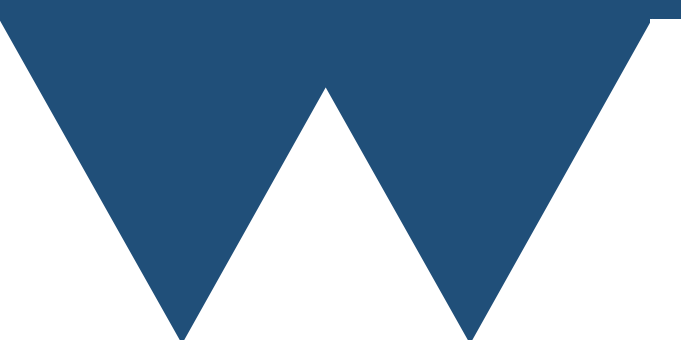

### Git remote server

- Git is a distributed, networked version control system.
- Has commands to control this
- Collectively called "**git remote**" commands
- You can clone a remote repository and it remembers that it's attached to that remote
- A local repository can be told that it's a local copy of an remote repository
- There may be access controls on a remote server and you will be asked for a username and password. You should know these if you need them

## git remote add

chris@Maximillian:~/[demo\\$ git remote add upstream https://github.com/](https://github.com/csbrady-warwick/DemoRepo.git) csbrady-warwick/DemoRepo.git

- You can have multiple named remote repositories "connected" to a single local repository
- Each one has a unique name
	- The default remote repository is called "origin"
	- "upstream" is quite common for when you are tracking another repository

# git clone

```
chris@Maximillian:~$ cd demo2/ 
chris@Maximillian:~/demo2$ git clone https://github.com/LMFDB/
lmfdb.git 
Cloning into 'lmfdb'... 
remote: Enumerating objects: 109, done. 
remote: Counting objects: 100% (109/109), done. 
remote: Compressing objects: 100% (79/79), done. 
remote: Total 76570 (delta 67), reused 55 (delta 30), pack-reused 
76461 
Receiving objects: 100% (76570/76570), 30.21 MiB | 12.79 MiB/s, done. 
Resolving deltas: 100% (57913/57913), done. 
chris@Maximillian:~/demo2$
```
- To clone a remote repository, you need to have a URL for the remote server
	- This is a github repository, so big green button
- Command is then "**git clone {remote\_url}**"
- Creates new functioning local repository in a subdirectory of where you ran the command

# git branch -a

```
chris@Maximillian:~/demo2$ git branch -a 
fatal: not a git repository (or any of the parent directories): .git 
chris@Maximillian:~/demo2$ cd lmfdb/ 
chris@Maximillian:~/demo2/lmfdb$ git branch -a 
 master
  remotes/origin/HEAD -> origin/master 
  remotes/origin/beta
  remotes/origin/dev
  remotes/origin/master
  remotes/origin/prod
  remotes/origin/web
chris@Maximillian:~/demo2/lmfdb$
```
- Running "**git branch -a**" also tells you about remote branches
- Once again, there exists a "master" branch, which is now a local reference to "remotes/origin/master"
- You do not by default have copies of all of those remote branches
- You get them using "**git checkout**"

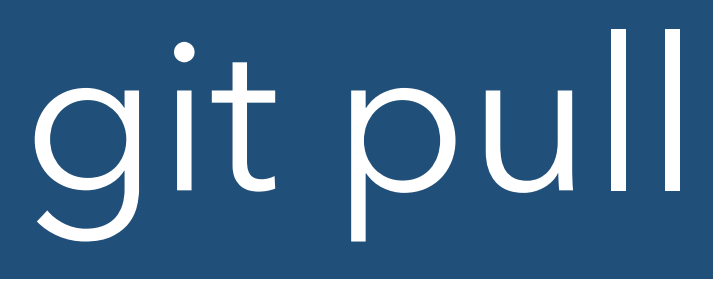

```
chris@Maximillian:~/demo2/lmfdb$ git pull 
Updating 78ac759c0..e6f722579 
Fast-forward 
lmfdb/genus2_curves/main.py
 lmfdb/genus2_curves/templates/g2c_browse.html
+--
  lmfdb/genus2_curves/templates/g2c_search_results.html | 48 ++++++++++
++++++++------------
  3 files changed, 49 insertions(+), 22 deletions(-) 
chris@Maximillian:~/demo2/lmfdb$
```
- If you have a copy of a repository that is less recent than the version on the remote server you can update it using "**git pull**"
- Pull is a per branch property. You are pulling the specific branch that you are on

# git fetch / git merge

- Behind the scenes, "**git pull**" is a combination of
	- "**git fetch**" pull data from remote server
	- "**git merge**" merge the changes in that data
- All of the problems that can happen in a merge
- Added difficulty that now can be changes due to other developers

# git push

- The opposite of pull
	- Pushes your changes to a code to the remote server
	- Will not generally work unless git can automatically merge those changes with the version on the server
		- "**git pull**" then "**git push**"
- Be careful! If not your repository people might not like you doing it
	- Shouldn't be able to if you shouldn't

# git push

```
chris@Maximillian:~/demo2/DemoRepo$ git push 
Enumerating objects: 7, done. 
Counting objects: 100% (7/7), done. 
Delta compression using up to 32 threads 
Compressing objects: 100% (2/2), done. 
Writing objects: 100% (4/4), 363 bytes | 363.00 KiB/s, done. 
Total 4 (delta 1), reused 0 (delta 0)
remote: Resolving deltas: 100% (1/1), completed with 1 local object. 
To https://github.com/csbrady-warwick/DemoRepo.git 
    bd04fad..f304c7c master -> master 
chris@Maximillian:~/demo2/DemoRepo$
```
- If it works, should see something like that
- Push can be a much more complicated command if you want to push different local branches or the name of the local branch and the remote branch are different
- Read the documentation

## Github

- GITHUB IS NOT GIT!
- By far the most popular public remote git server platform at the moment
- Easy to use
	- Gives a lot of help for setting up remote repositories
	- Same basic stuff that we've talked about here
- Provides a lot of nice extra features for developers
	- Support forums
	- Issue trackers

## The End

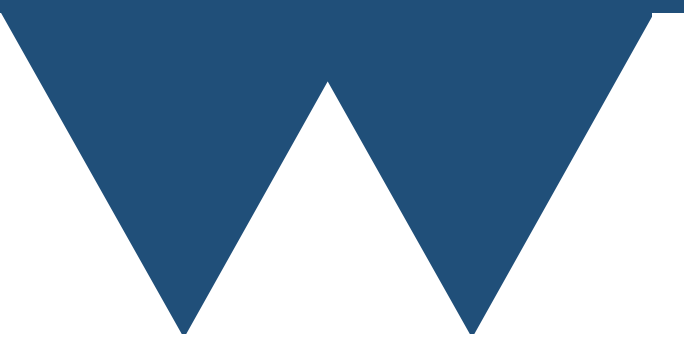